# Which Bugwood App Should I Be Using To

## Record Invasive Species?

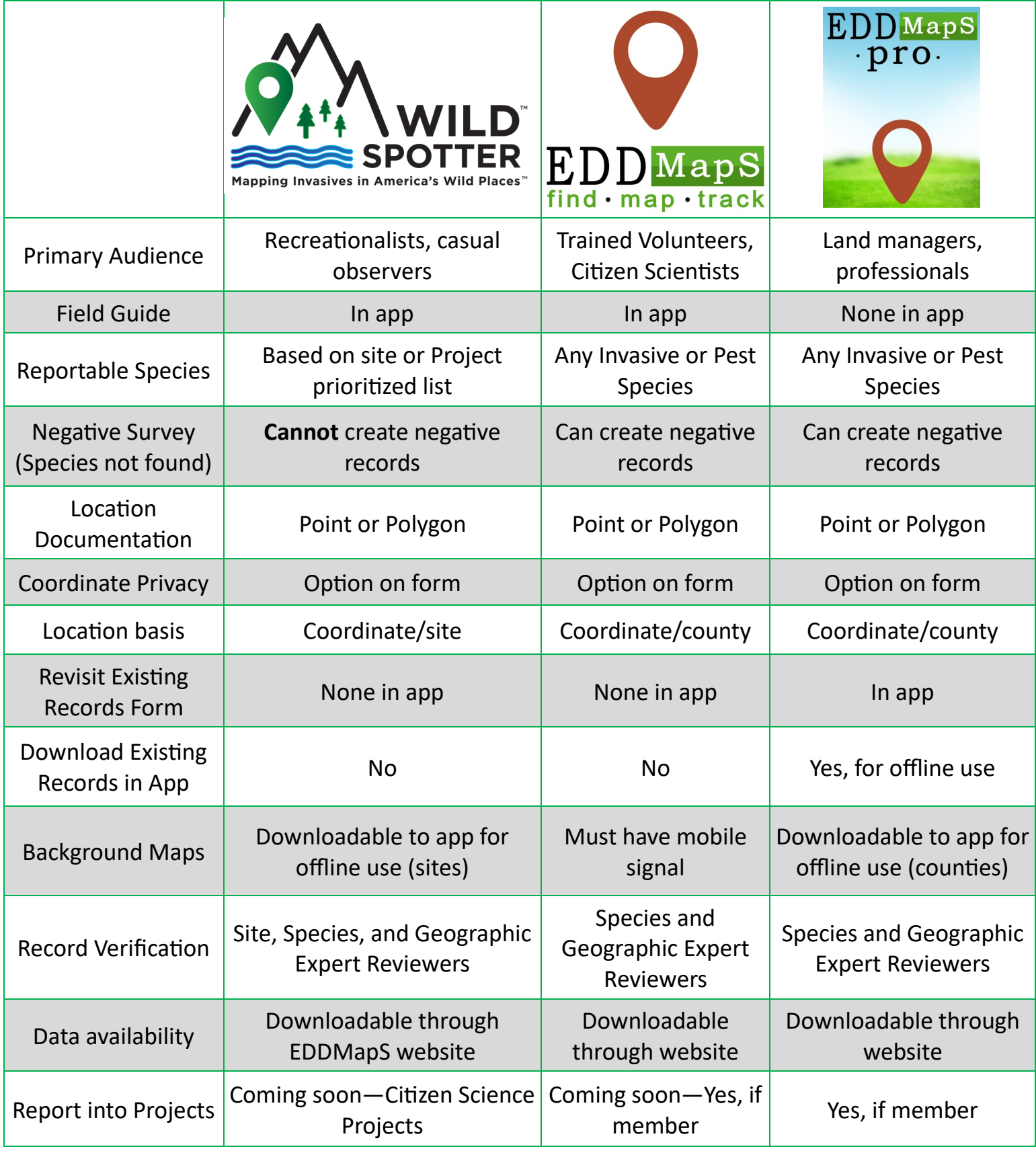

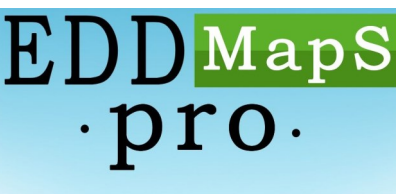

# Daily Check List

### **Website (all in My EDDMapS)**

• Check My Species List, add or remove your reportable species

These are your reportable species in the EDDMapS Pro app; it is recommend that you add "unlisted" and "unknown" plant/wildlife/ etc. options in case you come across something unexpected

• Check My Saved Queries, create any missing/needed ones using Create New Data Set link

> These are the Custom Data Queries you can create for use in populating the Map on the app

• Check your My County List (EDDMapS Pro Tools), add or remove the counties as needed

The counties for your County Data Sets or background/offline Aerial or Road Maps on the app

• Check your Project Areas, add/draw any new or share as needed

These are shapes that will show up on the map in the app to visualize areas that are important to you

• Create/Update/Join/Leave Projects

Projects are ways to encourage record reporting into one aggregation that would be otherwise difficult to gather; useful for awareness/monitoring/management campaigns, data that's part of a specific grant, etc.

• Create/Edit Photo Projects (you must have created at least one in EDDMapS Pro before using this feature on the website)

These are for visual documentation of a location, they are independent of EDDMapS records

### **EDDMapS Pro App**

Refresh your State, Subject, and Projects lists (in Menu – Settings)

If your project includes Monitoring Zones, those will also need to be downloaded/refreshed/trashed separately (Menu)

Submit records or other entries from your Upload Queue that should be uploaded (Menu)

Check your Upload Queue in the before heading out to report and when done for the day. We recommend to upload when your device is connected to WiFi to save on data plans

- Download/Refresh/Trash/Show/Hide County Data Sets or Custom Data Sets (Menu)
- Download/Trash/Show/Hide Offline Aerial Maps and/or Offline Road Maps (Menu)
- Download/Trash/Show/Hide Project Areas (Menu)
- Check your in-app data filters (Gear settings)

Make sure the data you need are visible on the map by clearing or adding filters to the data you downloaded and are showing